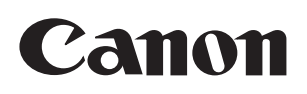

BCTV Zoom Lens

# UHD-DIGISUPER

**UJ122x8.2B AF UJ122x8.2B UJ111x8.3B UJ90x9B UJ66x9B UJ27x6.5B**

# **DIGISUPER**

**XJ95x12.4B XJ95x8.6B XJ80x8.8B**

 **OPERATION MANUAL "Information Display"**

Read this operation manual before using the product. **ENG ENG** 

#### **Preface**

Thank you for purchasing the Canon BCTV zoom lens. Refer to this Operation Manual "Information display" for operating instructions and procedures for the information display.

This product comes with the following documents for the models mentioned below:

- Operation Manual "Before Using The Product" Included with the product
- Operation Manual "Regulations" (Included with the product)
- Operation Manual "Lens" (Web)
- Operation Manual "Information display" (Web)

#### UHD-DIGISUPER DIGISUPER

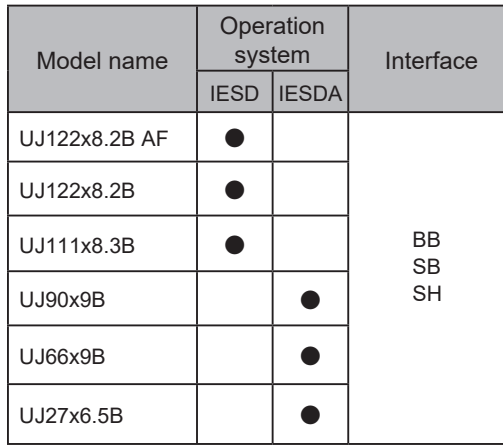

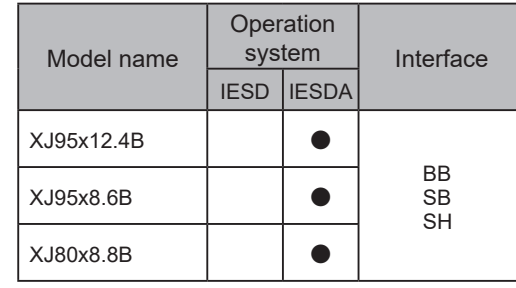

#### **Contents**

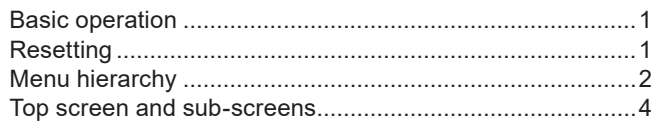

#### Status

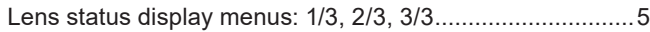

#### Setting

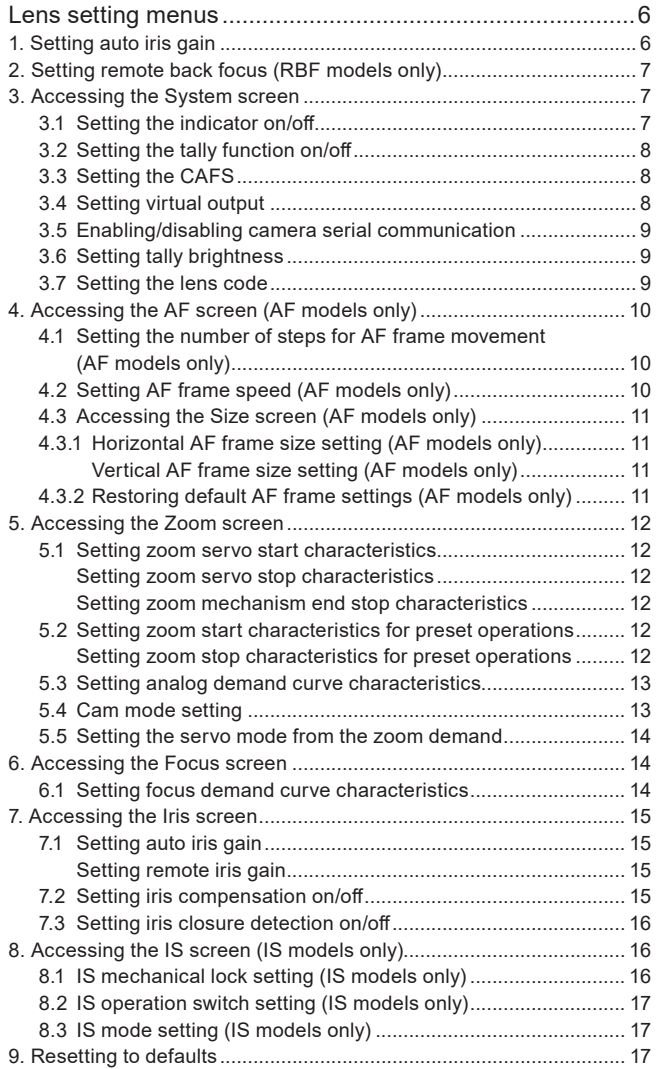

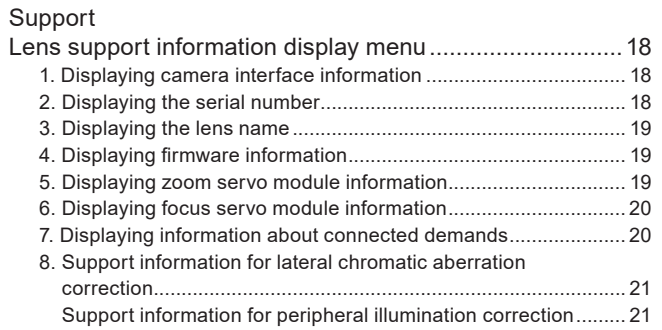

All rights reserved. No part of this operation manual may be reproduced or copied in any from or by any means without the written permission of Canon Inc.

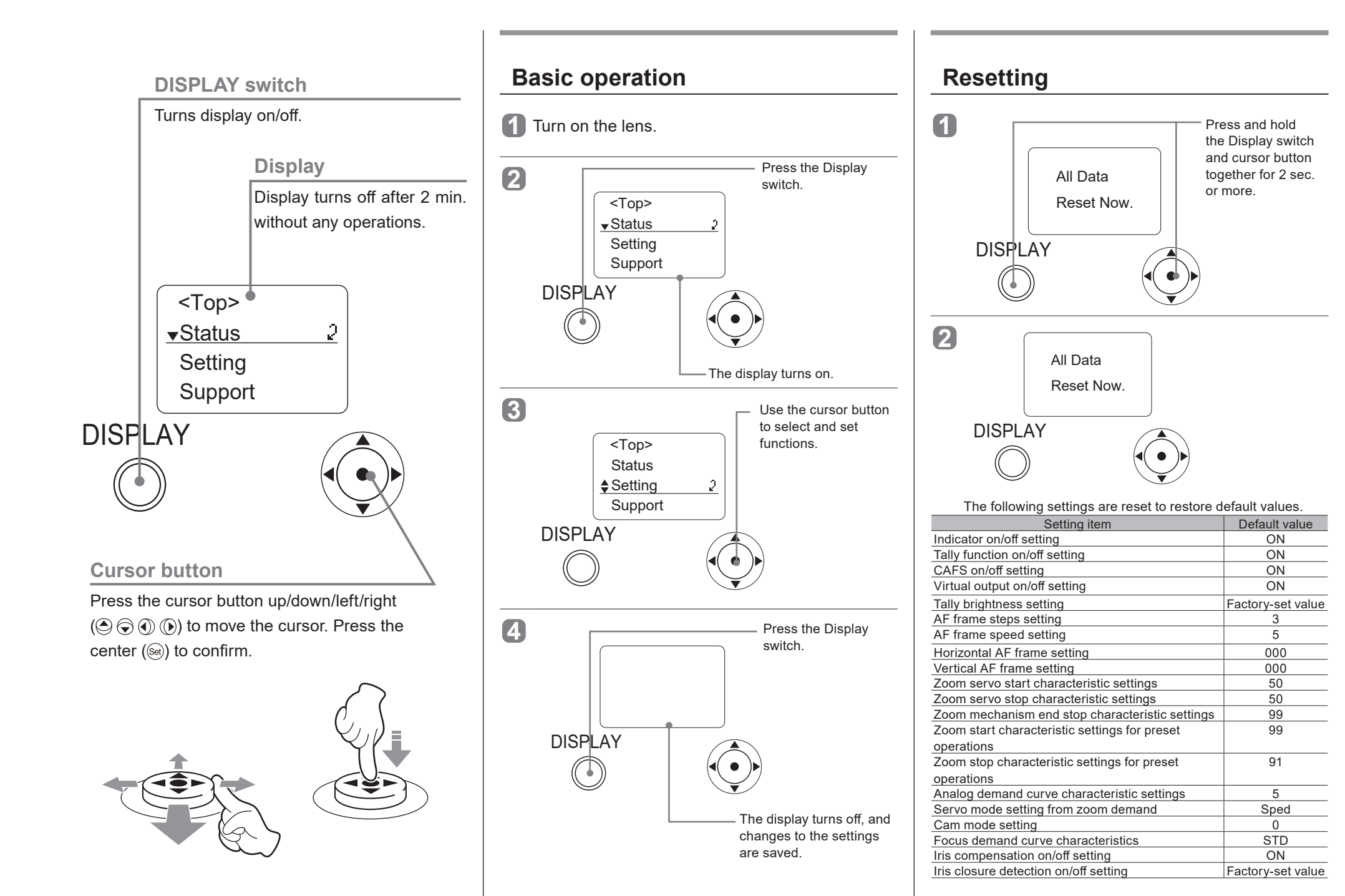

BT1-D005-B-ENG ©2022.09 CANON INC. 1/21

#### **Menu hierarchy**

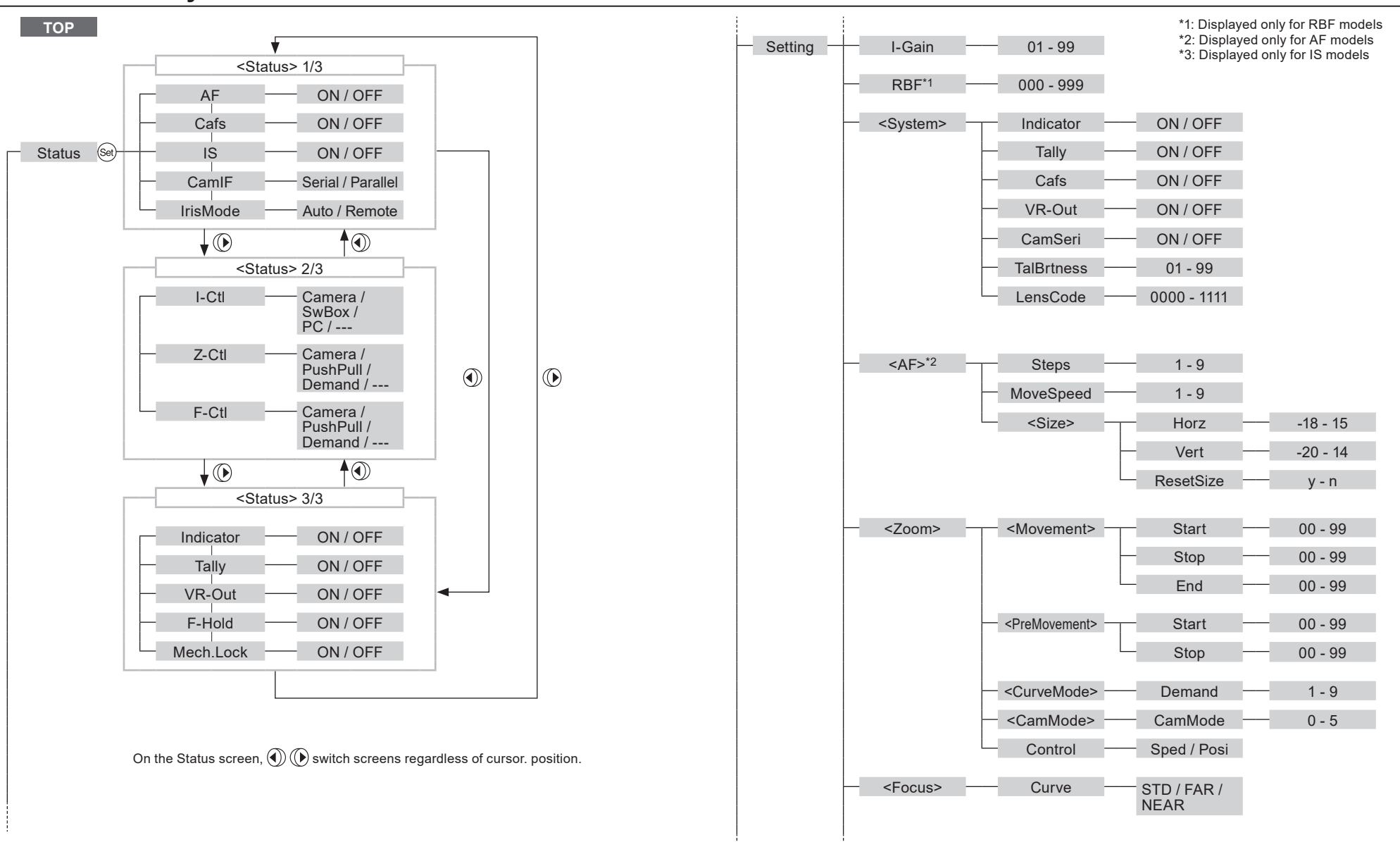

### **Menu hierarchy**

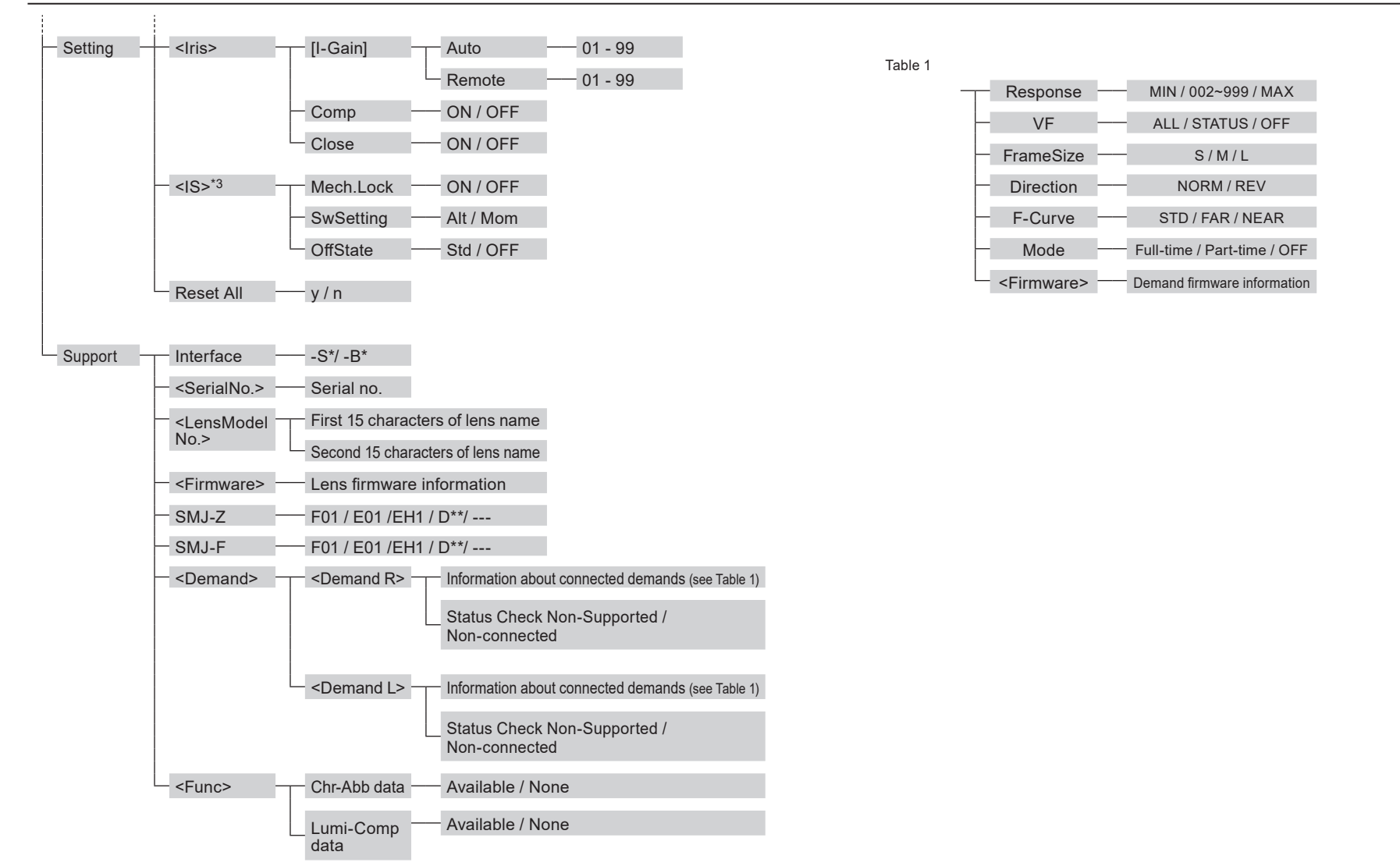

## **Top screen and sub-screens**

The Top screen is the first screen displayed after the Display switch is pressed. From this screen, you can set functions and view status.

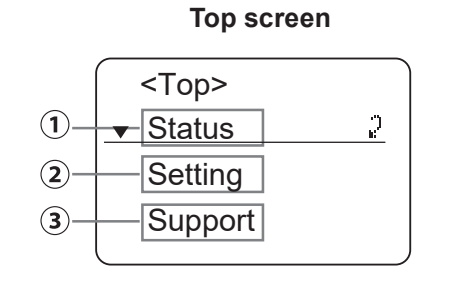

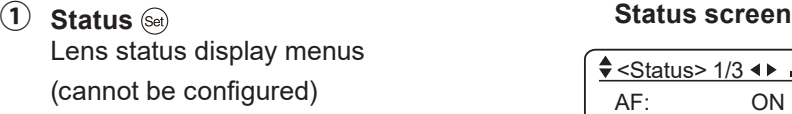

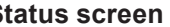

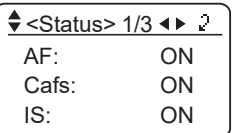

**②** Setting  $\bigcirc$  ⇒  $\circledast$  setting screen Lens setting menus

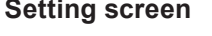

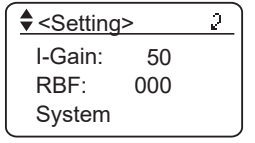

**a Support**  $\bigcirc$  × 2 ⇒ **Support** screen Lens support information display menu  $\left($ cannot be configured)  $\left( \frac{2}{3} \times \frac{1}{3} \right)$ 

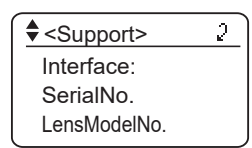

#### **Status - <Status> 1/3 Lens status display menu 1/3**

Shows the status of lens functions.

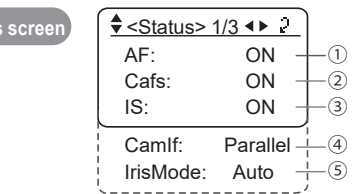

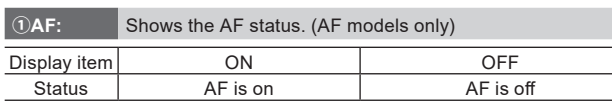

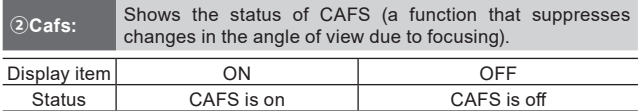

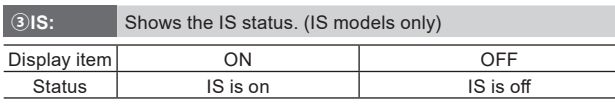

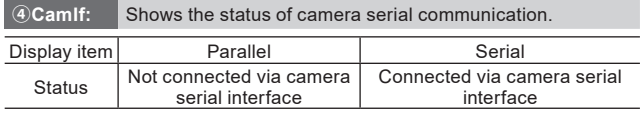

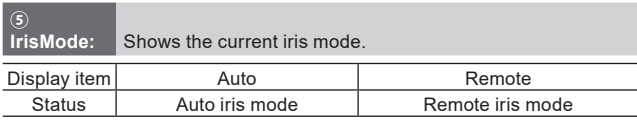

# **Status - <Status> 2/3 Lens status display menu 2/3**

Shows the source of iris, zoom, and focus operations.

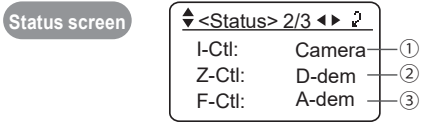

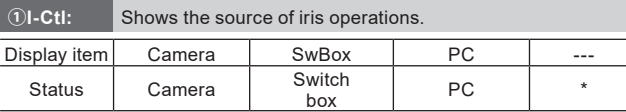

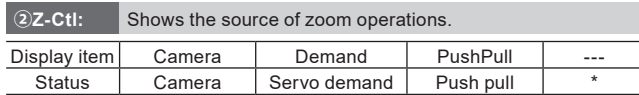

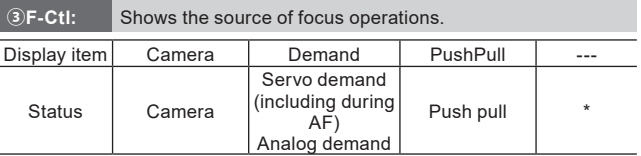

Note

\*--- : Displayed when electronic operation is not available, when there is no source of control, when the servo is off, or during manual operation. Note that due to demand specifications, zoom operation is indicated as [Demand] even without a demand connected.

#### **Status - <Status> 3/3 Lens status display menu 3/3**

Shows the status of lens functions.

**Status sc** 

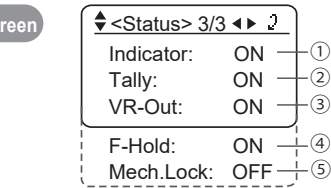

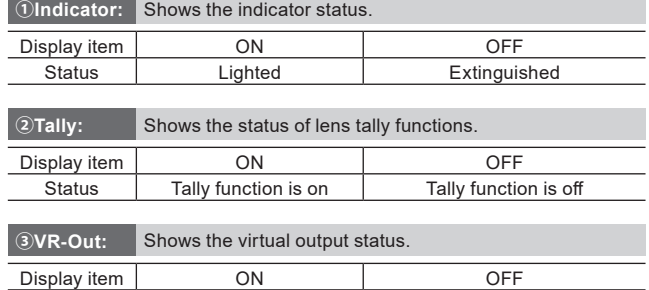

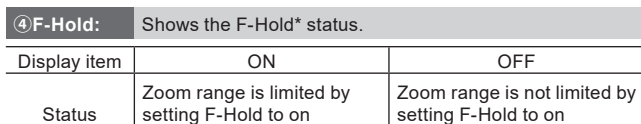

Status Virtual output is on Virtual output is off

Note

\*F-Hold: When remote (manual) iris is used, this function limits the zoom range at the telephoto end to prevent images from being darker than the f-number specified from the CCU. Switching on or off is only possible with a demand.

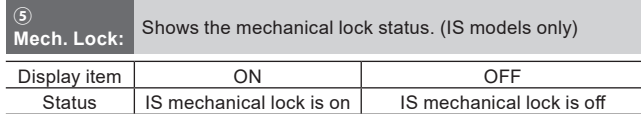

**Status** 

#### **Setting - <Setting> Lens setting menus**

A variety of lens settings are available.

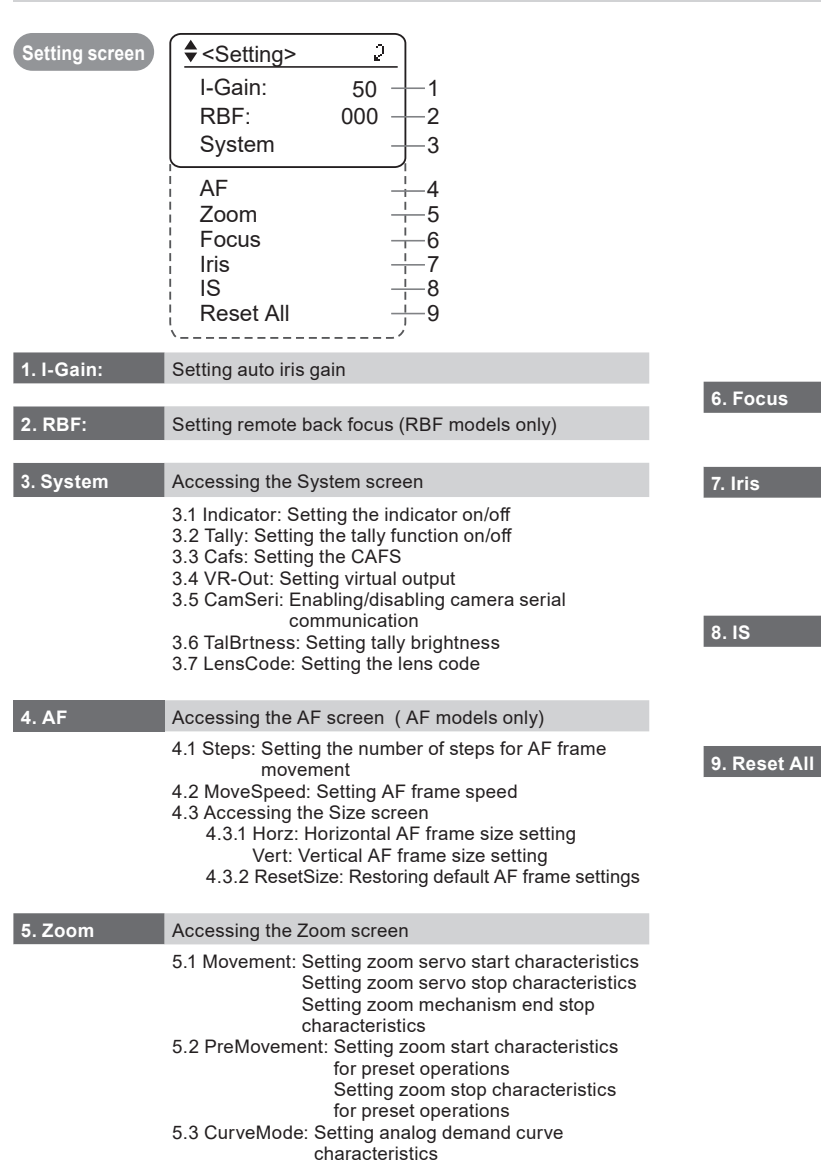

5.4 CamMode: Cam mode setting

5.5 Control: Setting the servo mode from the zoom demand

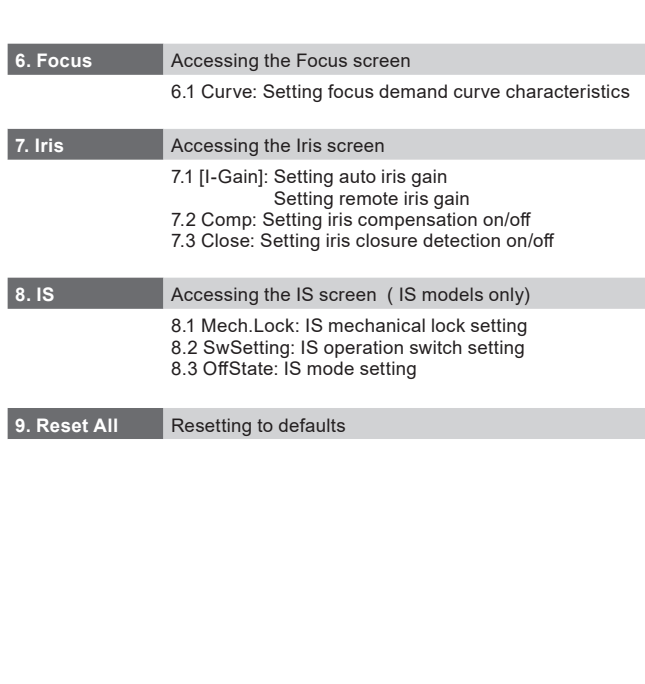

#### **Setting - <Setting> - I-Gain 1. Setting auto iris gain**

Setting screen **I**  $\leftarrow$  <Setting>  $\mathcal{P}$ I-Gain: 50 RBF: 000 System  $\bigodot$ <Setting> I-Gain: 50 RBF: 000 System

*<b>O* **(b)** to adjust

Note

• When adjusting gain while checking iris operation, set the camera iris mode to [AUTO]. • Set so that maximum gain is obtained within the range where focus hunting does not occur.

• The iris gain setting is not reset if settings are reset as described on page 1.

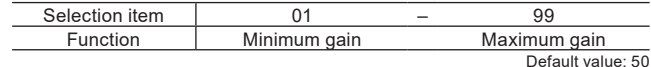

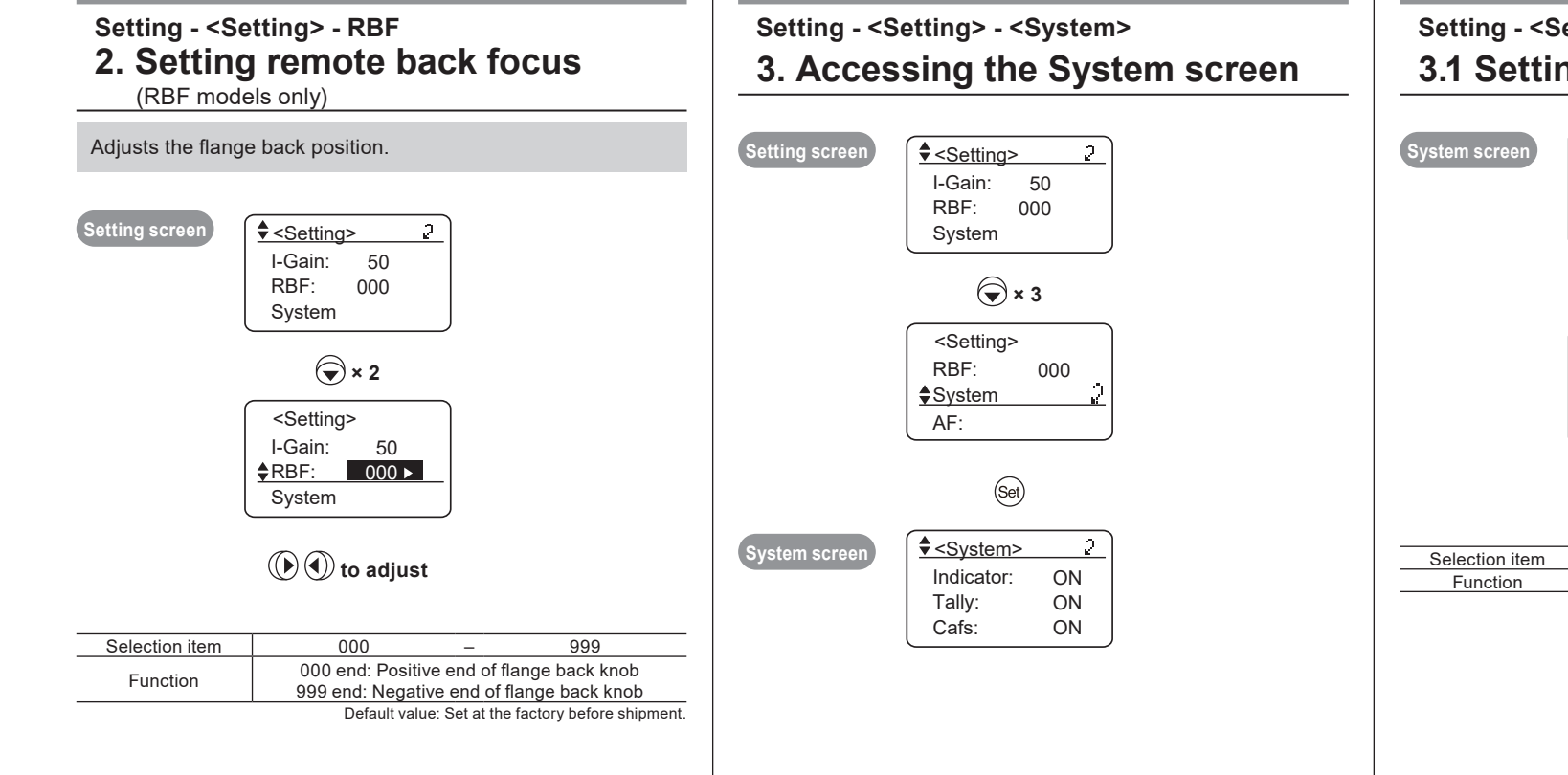

#### **Setting - <Setting> - <System> - Indicator 3.1 Setting the indicator on/off**

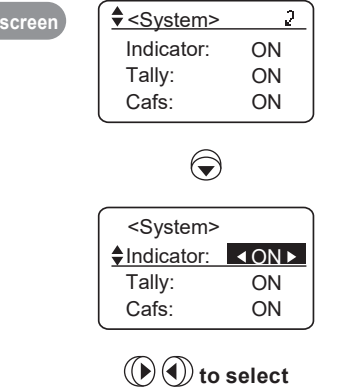

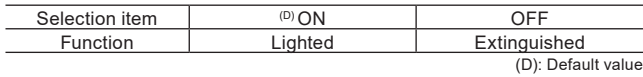

## **Setting**

### **Setting - <Setting> - <System> - Tally 3.2 Setting the tally function on/off**

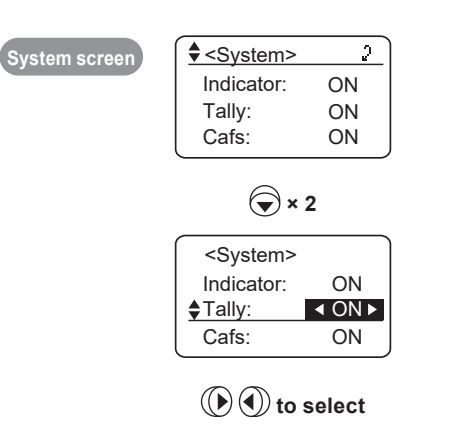

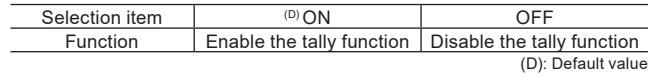

#### **Setting - <Setting> - <System> - Cafs 3.3 Setting the CAFS** Suppresses changes in angle of view due to focusing.  $System$ Indicator: ON System screen  $\bigcirc$   $\bigcirc$  <System>  $\mathcal{I}$ Tally: ON Indicator: ON Cafs: ON Tally: ON Cafs: ON  **× 4**  $\bigodot \times 3$ <System> Cafs: ON <System> Tally: ON CamSeri: ON  $\triangle$ Cafs: **I** ION ▶ VR-Out: OFF  $\textcircled{F}(\textcircled{F})$  to select Selection item Function Selection item (D) ON OFF<br>Function Enabled Disable

Disabled

(D): Default value

**Setting - <Setting> - <System> - VR-Out 3.4 Setting virtual output**

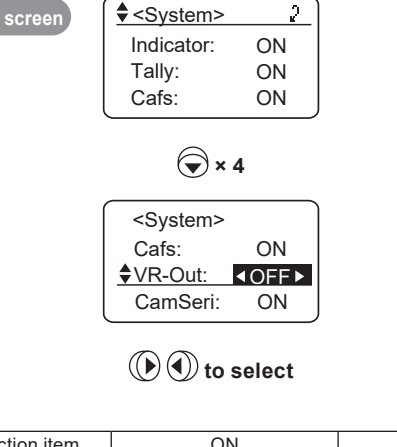

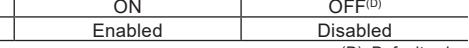

#### **Setting - <Setting> - <System> - CamSeri 3.5 Enabling/disabling camera serial communication**

Auto recognition of the camera-lens interface can be enabled or disabled (analog control).

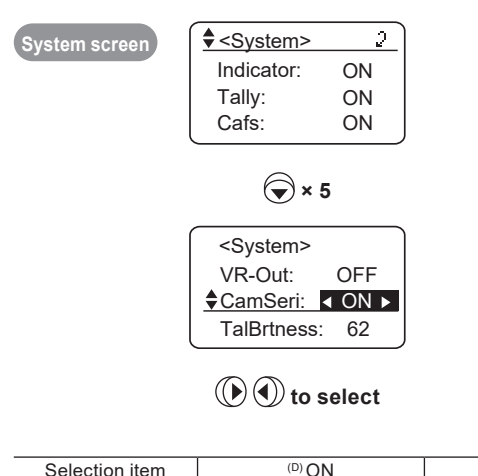

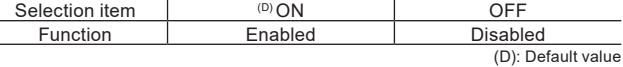

### **Setting - <Setting> - <System> - TalBrtness 3.6 Setting tally brightness**

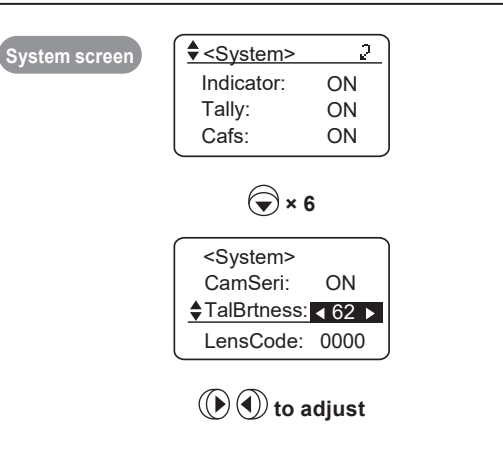

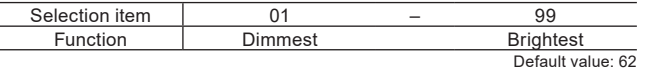

#### **Setting - <Setting> - <System> - LensCode 3.7 Setting the lens code**

After you assign a number (code) to the lens, it can be sent to the camera. Choose from 16 different codes in binary format, 0000–1111.

Depending on camera functions, these codes may be used to enable cameras to identify lenses.

Set if instructed to do so by the camera manufacturer.

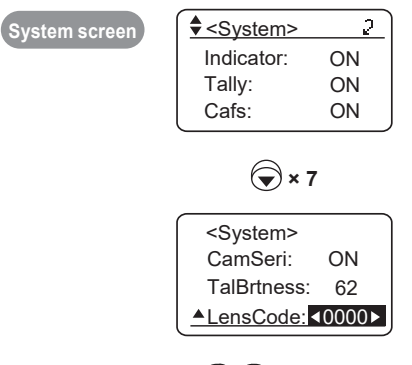

 **to adjust**

Note

• 16 different codes in binary format are shown as you cycle through the setting option. • The lens code remains the same if settings are reset.

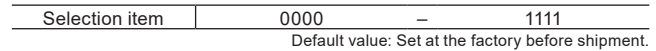

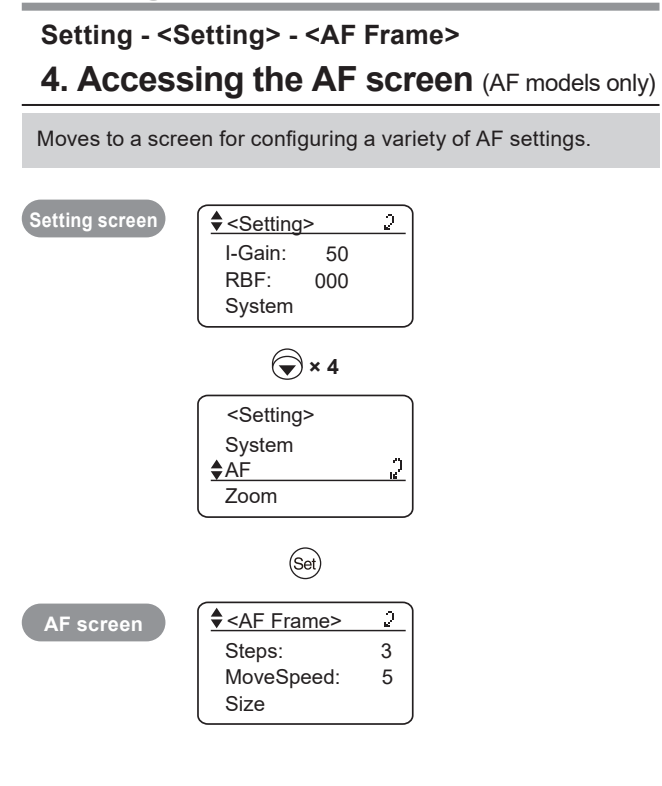

#### **Setting - <Setting> - <AF Frame> - Steps 4.1 Setting the number of steps for AF frame movement** (AF models only)

Sets the number of steps the AF frame is moved at one time. Actual number of steps of AF frame movement per movement operation is adjustable.

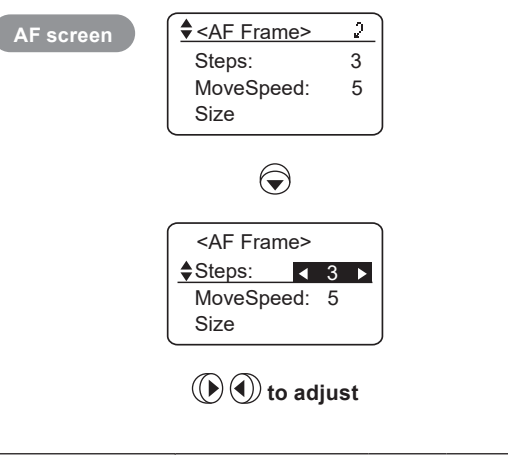

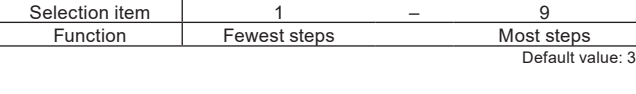

#### **Setting - <Setting> - <AF Frame> - MoveSpeed 4.2 Setting AF frame speed** (AF models only)

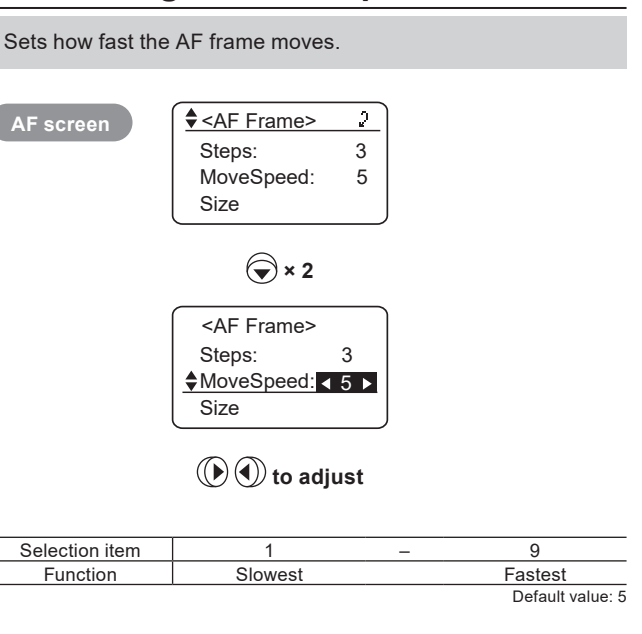

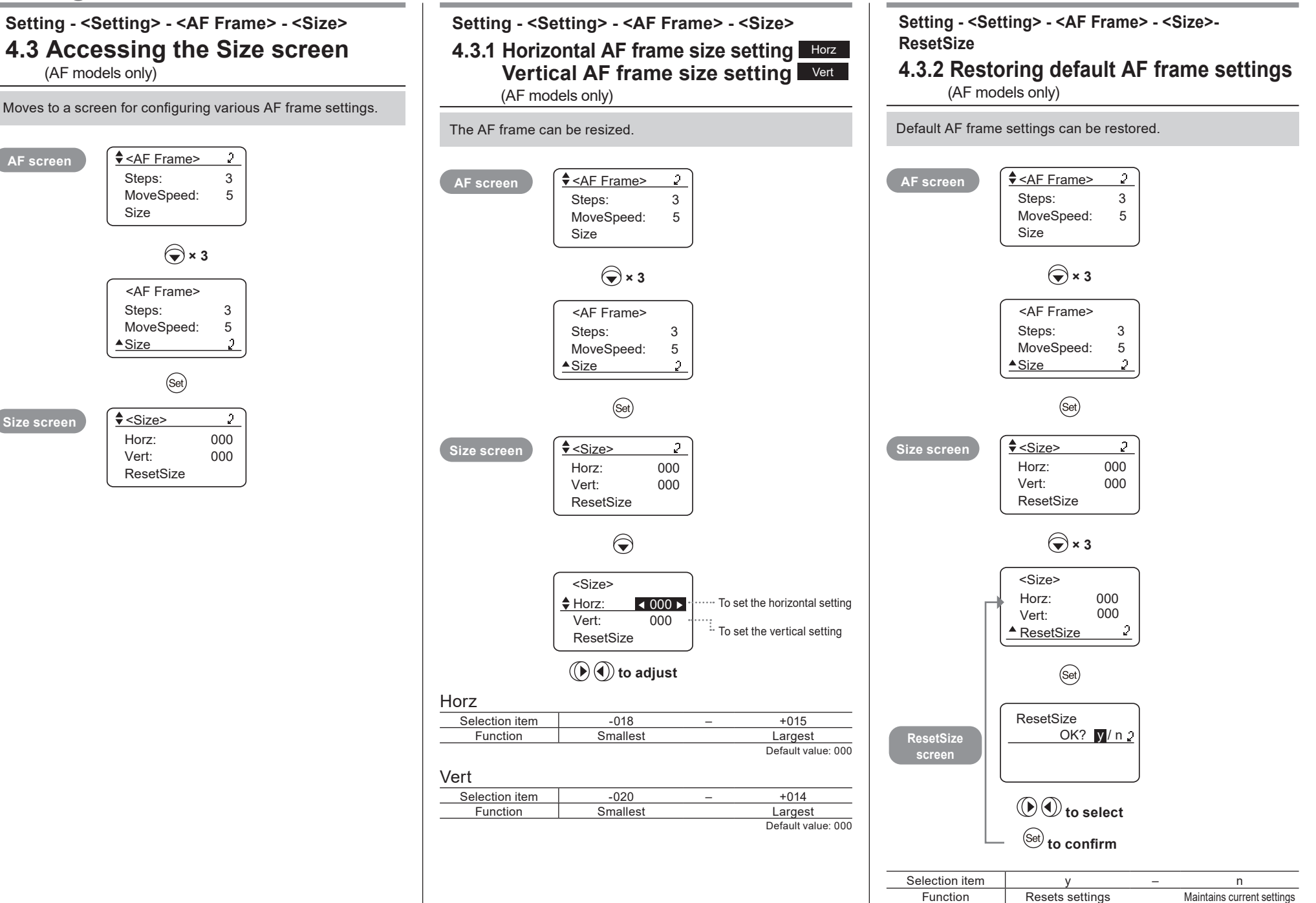

# **Setting**

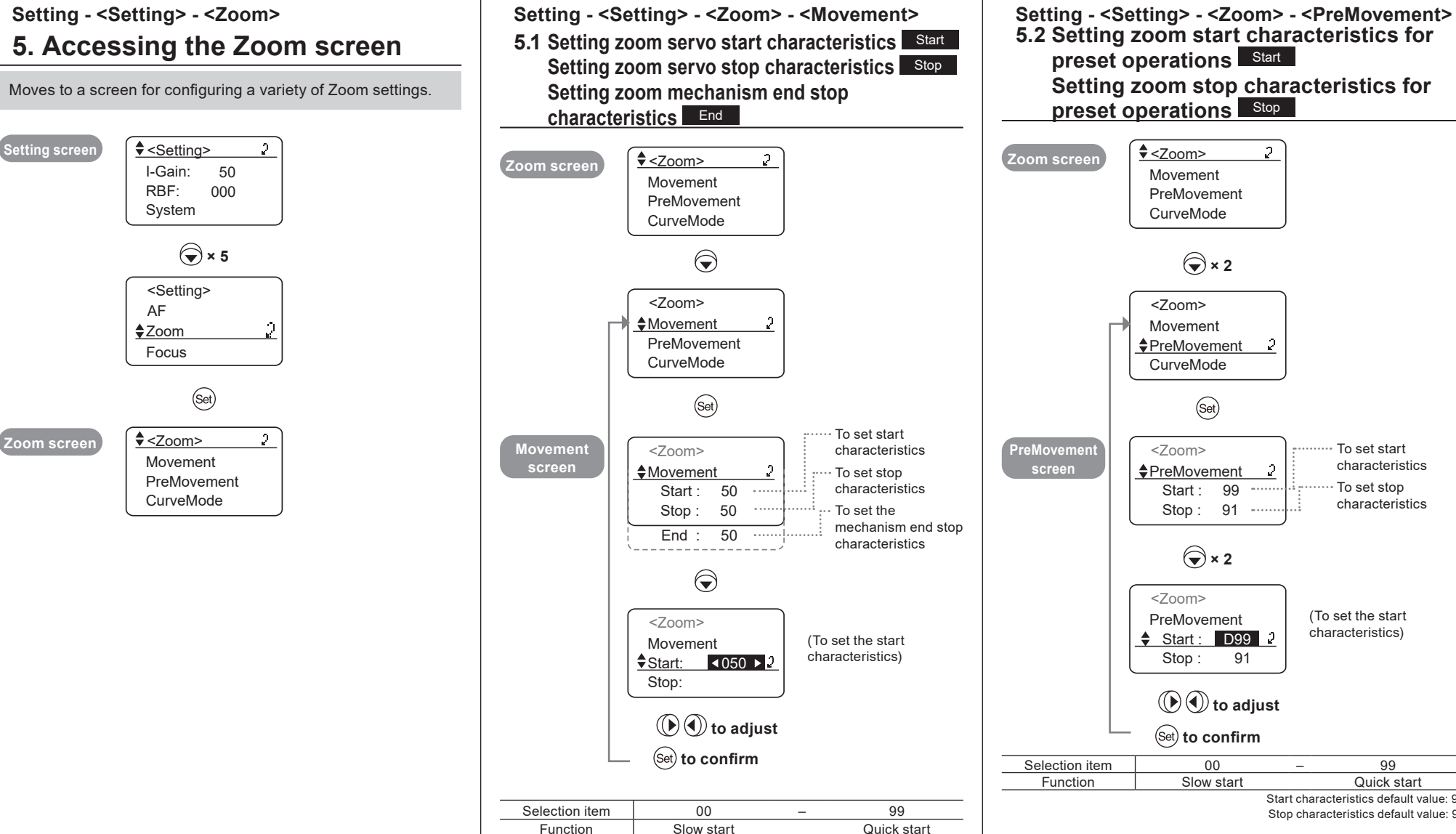

Start characteristics default value: 99 Stop characteristics default value: 91

To set start characteristics To set stop characteristics

 $\mathfrak{p}$ 

- 2

(To set the start characteristics)

Servo start characteristics default value: 50 Servo stop characteristics default value: 50

Mechanism end stop characteristics default value: 99

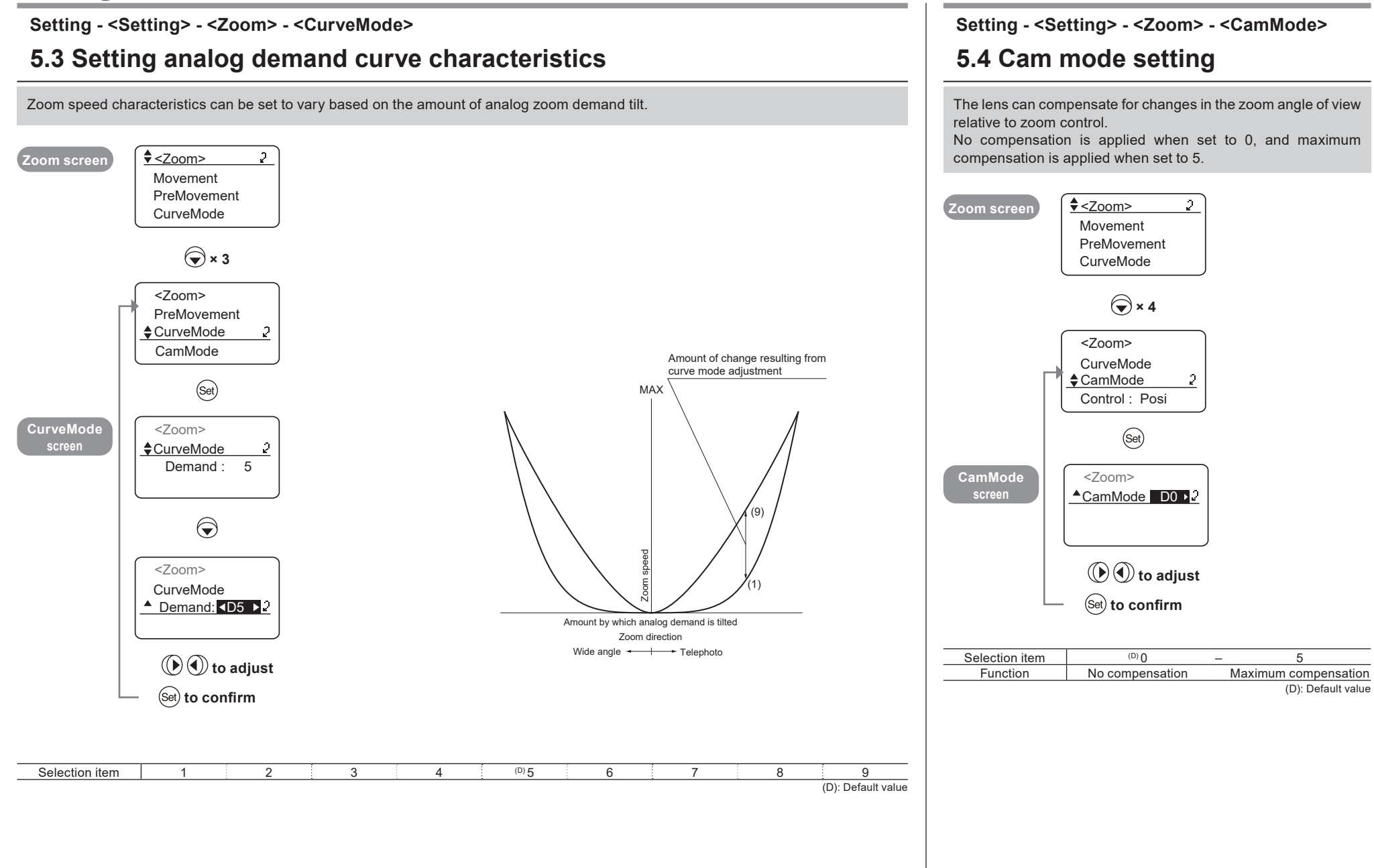

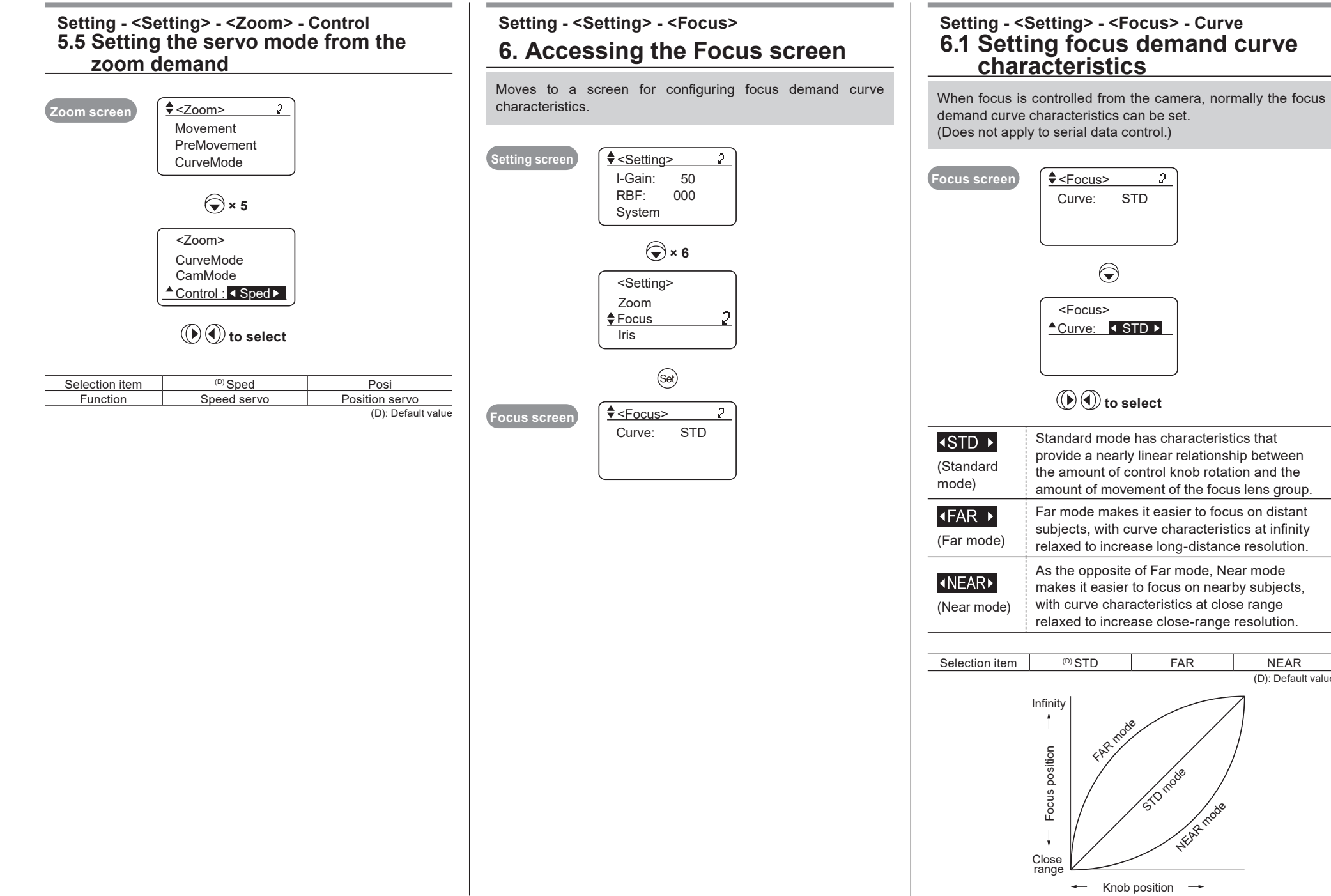

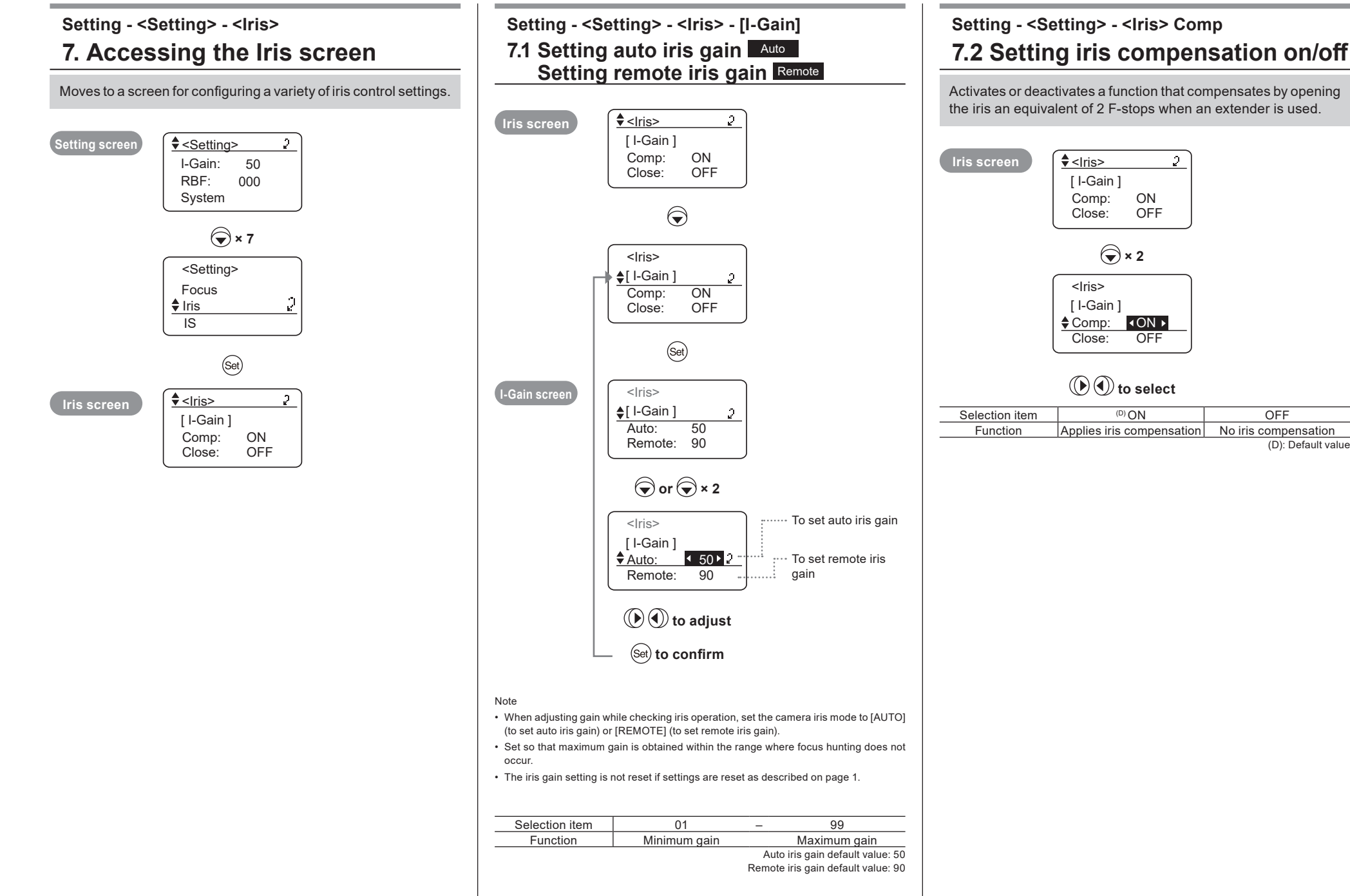

Note

### **Setting - <Setting> - <Iris> - Close 7.3 Setting iris closure detection on/off**

This iris cannot be closed when an extender (2.0×) is inserted with iris compensation set to on. As a recourse, you can set this function, which does close the iris when iris closure is detected.

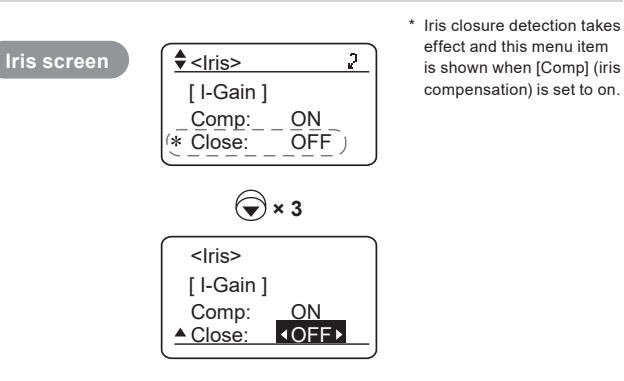

### $\textcircled{F}(\textcircled{A})$  to select

Depending on the camera, correct iris operation may not be possible due to interaction between lens iris compensation and camera iris control. In this case, set iris closure detection to off.

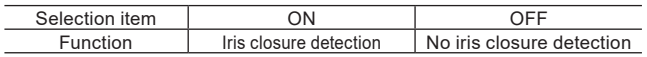

Default value: Set at the factory before shipment to suit the camera interface.

#### **Setting - <Setting> - <IS> Setting - <Setting> - <IS> - Mech.Lock 8. Accessing the IS screen** (IS models only) 8.1 IS mechanical lock setting (IS models only) Moves to a screen for configuring a variety of IS settings. IS can be forcibly locked during shooting. Setting screen  $\int \frac{4}{5}$  < Setting >  $\mathcal{P}$  $\left| \frac{\text{I}}{\text{I}} \right| \leq \frac{|S|}{|S|}$  $\mathcal{I}$ I-Gain: 50 Mech.Lock : OFF RBF: 000 SwSetting: Alt System OffState: OFF  $\bigodot \times 8$  $\bigodot$ <Setting> Iris  $<|S\rangle$  $\triangle$  IS <u> Mech.Lock : IOFF</u> Reset All SwSetting: Alt OffState: OFF  $\binom{Set}{}$  $\left(\mathbb{D}\right)$  ( $\bullet$ ) to select IS screen  $\left| \frac{\text{A}}{\text{B}} \times \text{B} \right|$ D Mech.Lock : OFF Selection item (D) OFF ON SwSetting: Alt Function Disables IS mechanical Enables IS mechanical OffState: OFF lock

lock

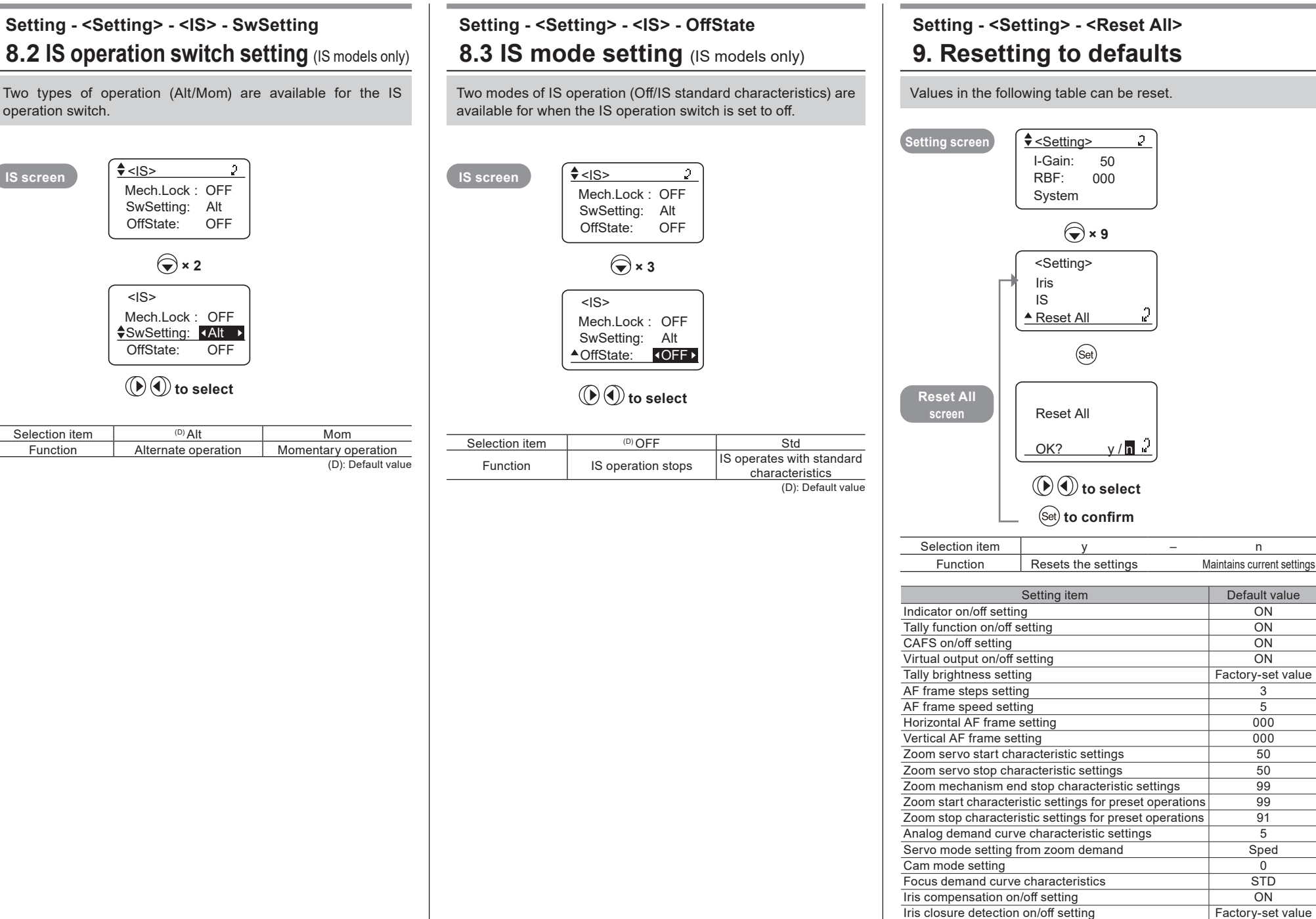

# **Support**

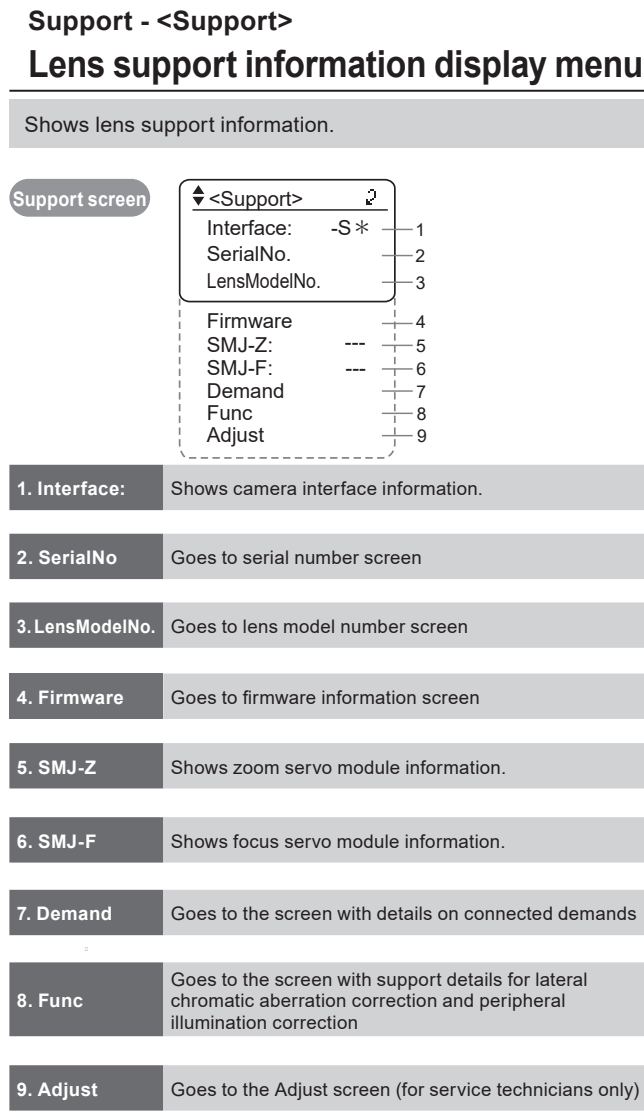

**Support screen** 

Display item Details shown

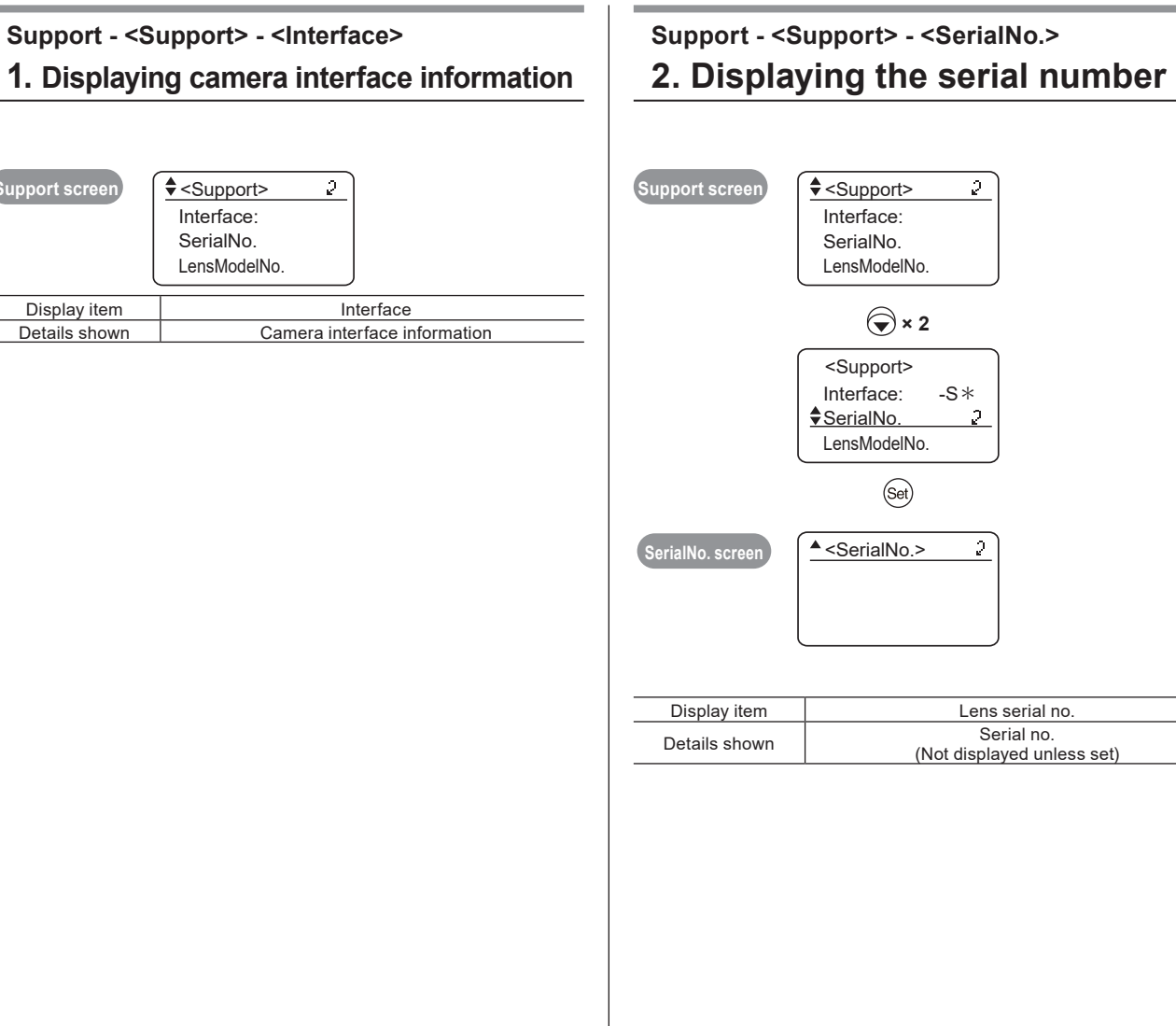

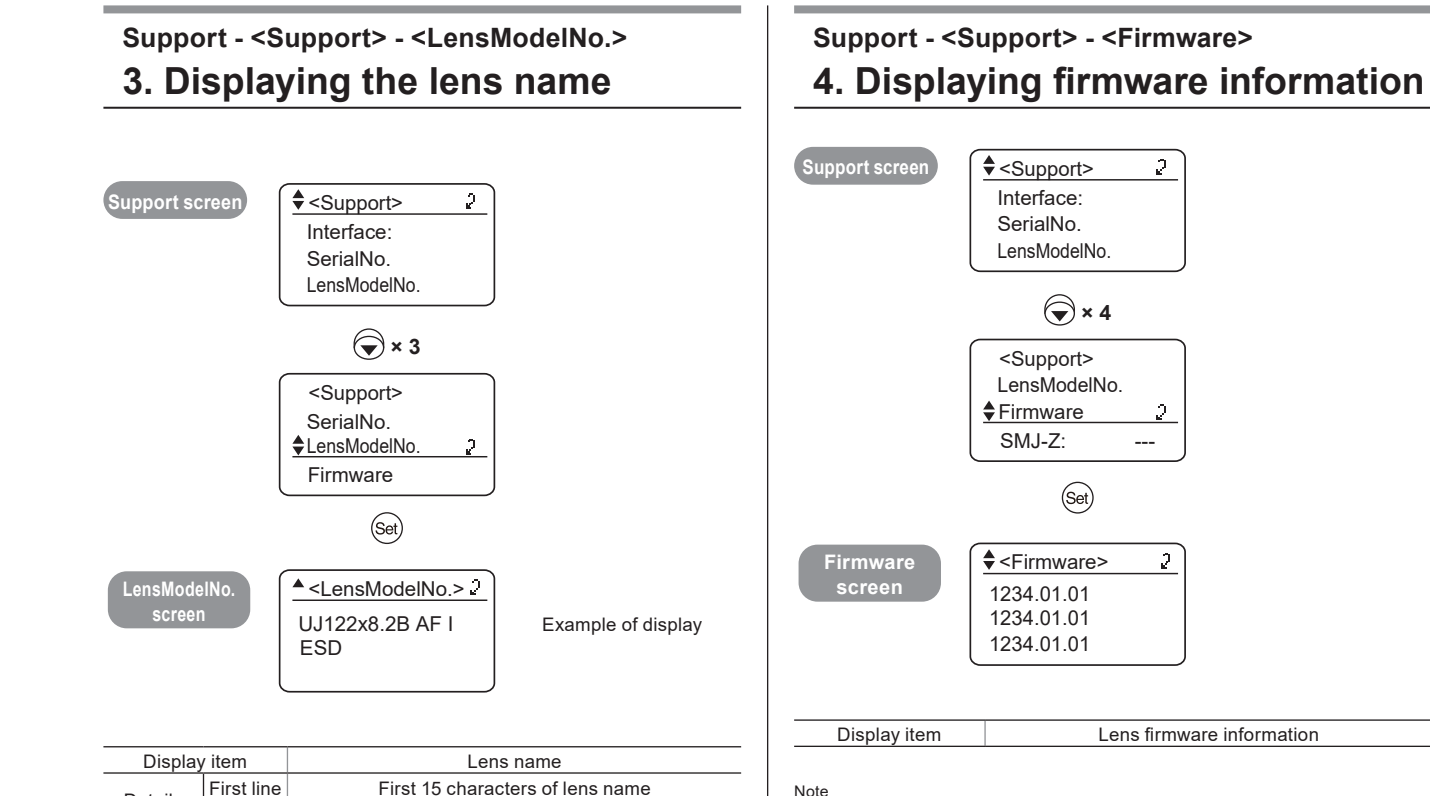

Second 15 characters of lens name

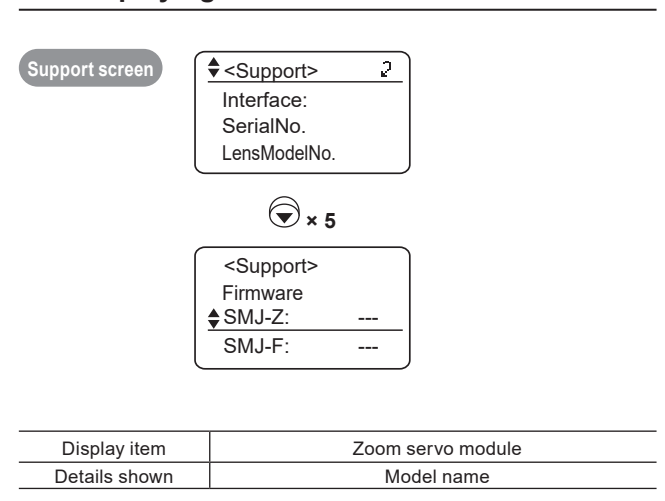

**5. Displaying zoom servo module information**

**Support - <Support> - <SMJ-Z>**

#### Note

The version number shown varies depending on the current firmware. The number of lines listed also varies, depending on the products used.

Details shown

Second<br>line

# **Support - <Support> - <SMJ-F>**

#### **6. Displaying focus servo module information**

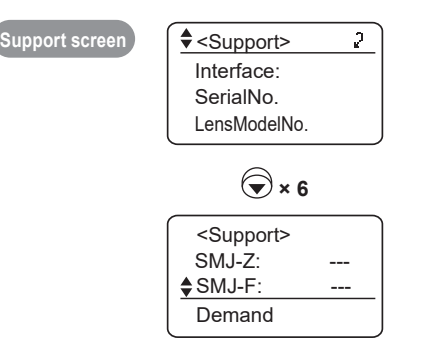

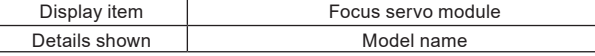

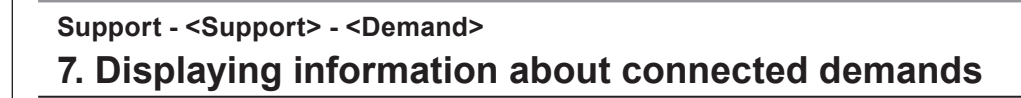

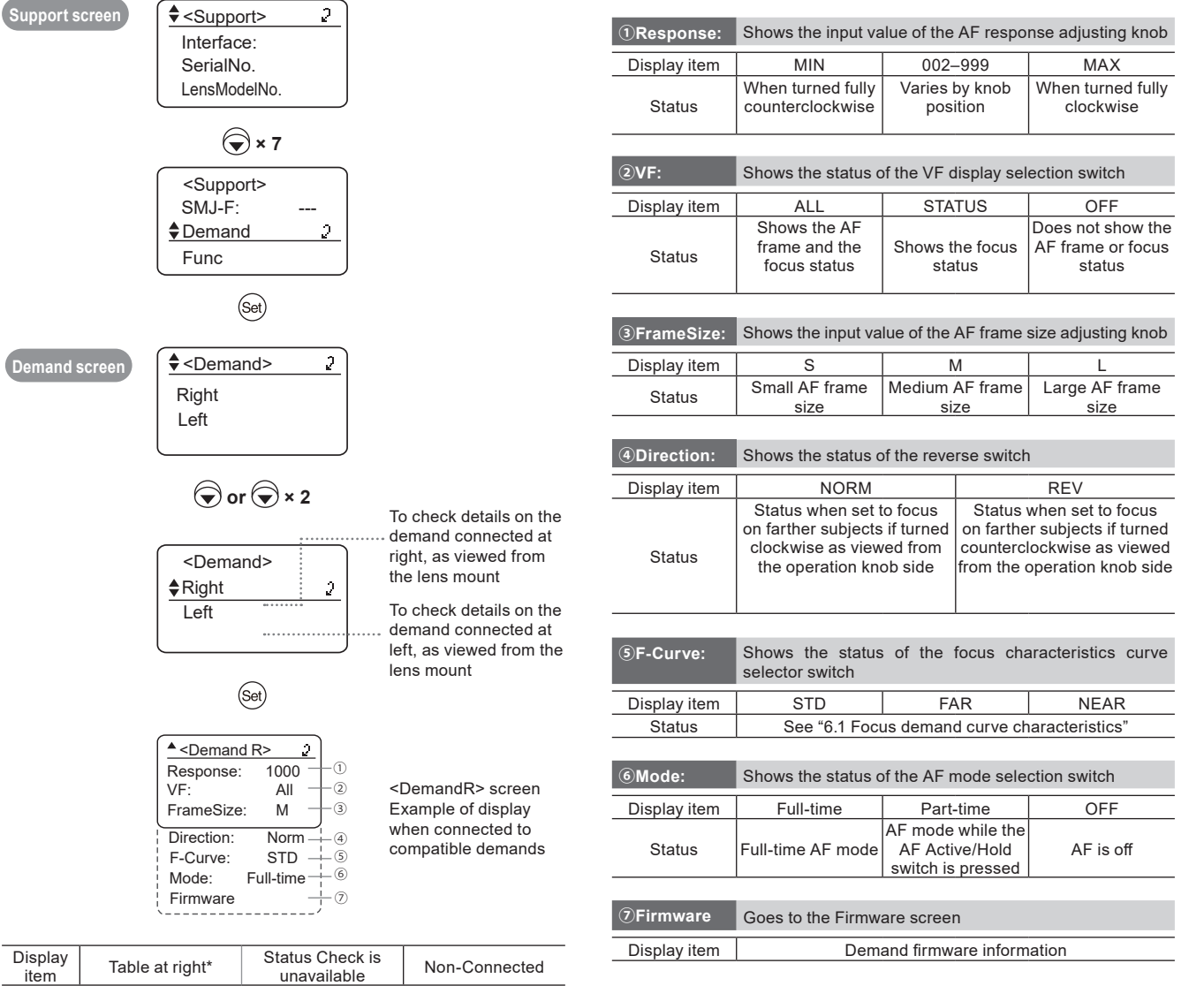

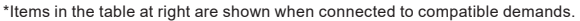

Demand with unsupported functions connected

Func

Right Left

 $\triangleq$ Right Left

VF:

Table at right\*

Status Compatible demand connected

Display<br>item

 $Direction:$ F-Curve: Mode:

No demand connected

# **Support**

**Support - <Support> - <Func> 8. Support information for lateral chromatic aberration correction Support information for peripheral illumination correction**

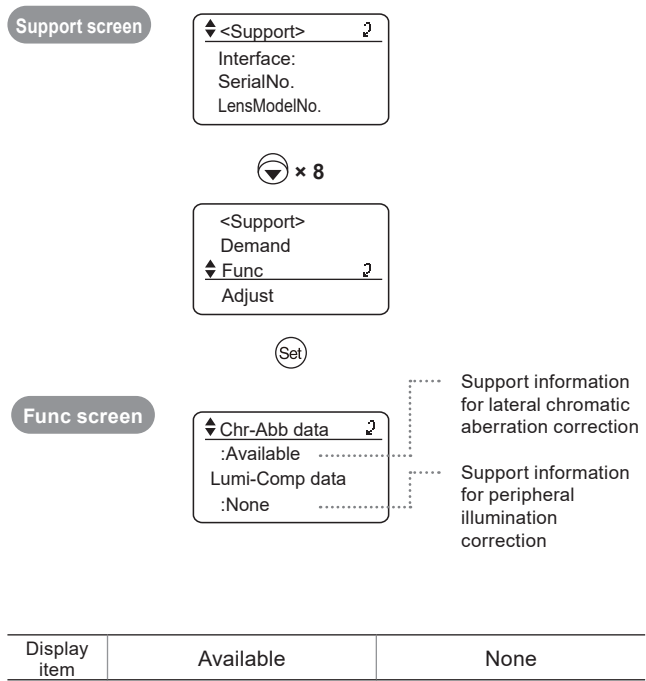

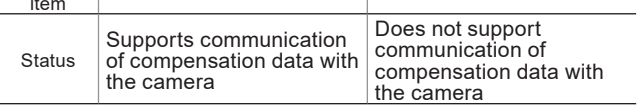